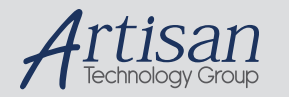

# Artisan Technology Group is your source for quality new and certified-used/pre-owned equipment

#### • FAST SHIPPING AND DELIVERY

- TENS OF THOUSANDS OF IN-STOCK ITEMS
- EQUIPMENT DEMOS
- HUNDREDS OF MANUFACTURERS **SUPPORTED**
- LEASING/MONTHLY RENTALS
- ITAR CERTIFIED SECURE ASSET SOLUTIONS

#### SERVICE CENTER REPAIRS

Experienced engineers and technicians on staff at our full-service, in-house repair center

#### WE BUY USED EQUIPMENT

Sell your excess, underutilized, and idle used equipment We also offer credit for buy-backs and trade-ins *www.artisantg.com/WeBuyEquipment*

### *Instra View* " REMOTE INSPECTION

Remotely inspect equipment before purchasing with our interactive website at *www.instraview.com*

#### LOOKING FOR MORE INFORMATION?

Visit us on the web at *www.artisantg.com* for more information on price quotations, drivers, technical specifications, manuals, and documentation

# **Instructions for Installation and Operation**

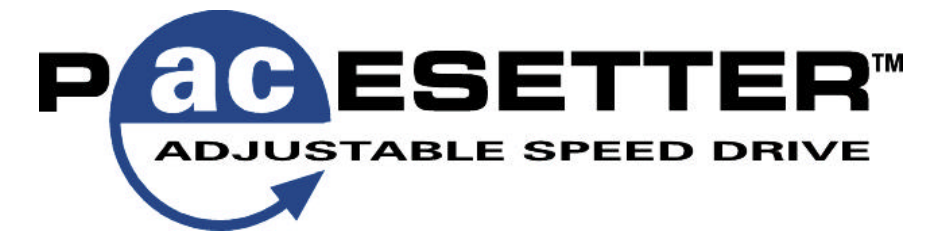

## **High Performance Drives for 3-Phase AC Induction Motors**

# **115V MODELS**

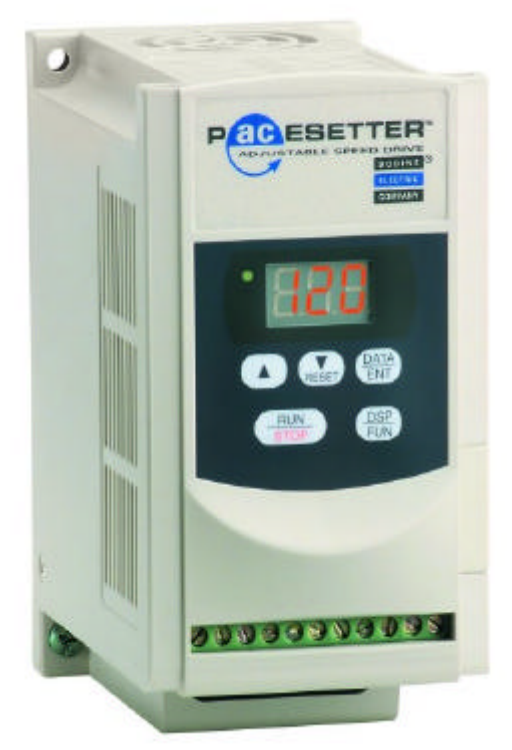

**n Model 2701, 1/4 HP n Model 2703, 1/2 HP**

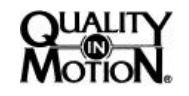

P/N 074 01023A (BW)

Artisan Technology Group - Quality Instrumentation ... Guaranteed | (888) 88-SOURCE | www.artisantg.com

# **QUICK REFERENCE**

## **IMPORTANT**

Read this manual completely and carefully. Pay special attention to all warnings, cautions, and safety rules. Failure to follow the instructions could produce safety hazards which could injure personnel or damage the control, motor, or other equipment. If you have any doubts about how to connect the control or motor, refer to the detailed sections of this manual.

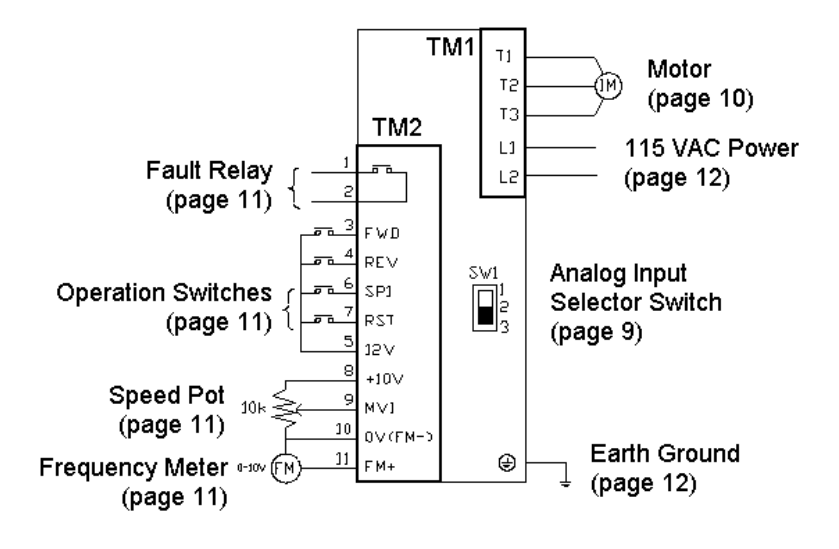

**FIGURE 1** – Basic Connection Diagram. Refer to noted pages for details. Function F25 returns all functions to their factory settings.

# **TABLE OF CONTENTS**

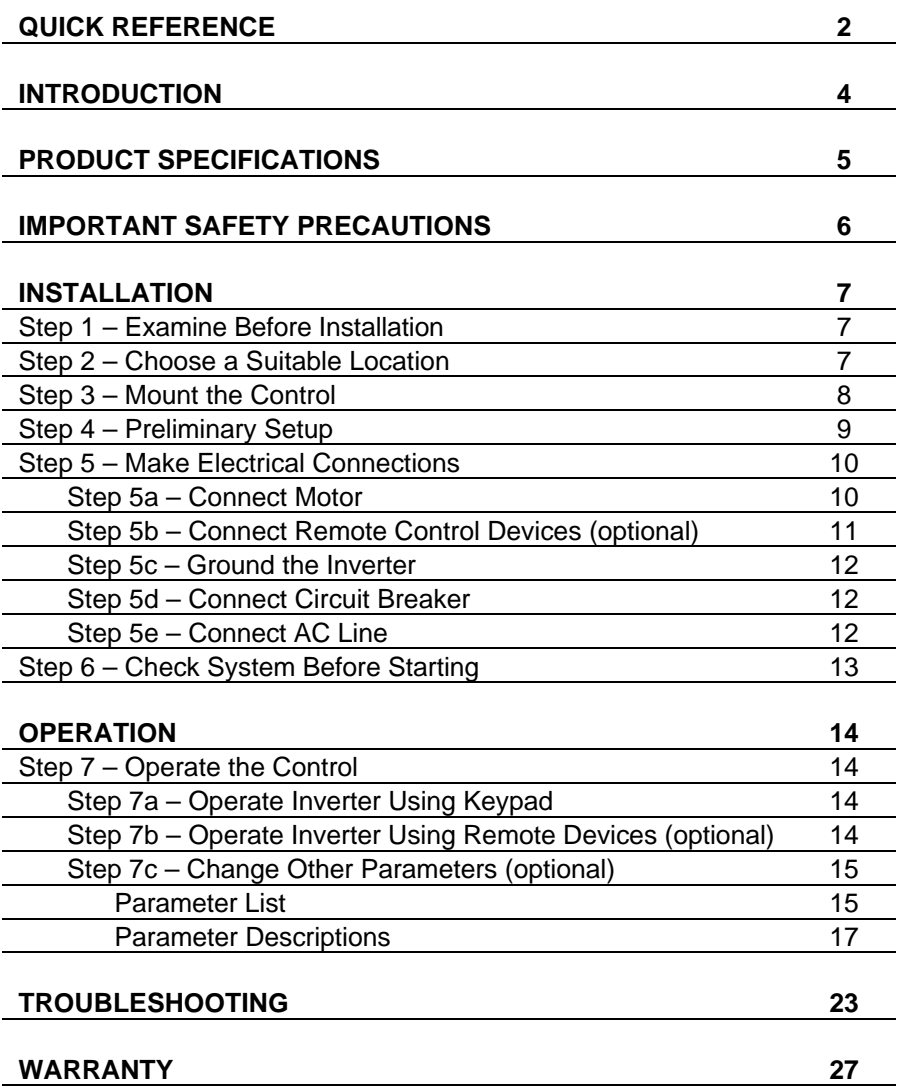

copyright 2000 Bodine Electric Company. All Rights Reserved. Printed in U.S.A.

# **INTRODUCTION**

**ABOUT THIS MANUAL** - This manual contains the basic information needed to install and operate Bodine PACESETTER™ 115V "NANO" series inverters, models 2701 and 2703.

This manual does not profess to cover all details or variations in equipment, nor to provide for every possible contingency associated with installation, operation, or maintenance. No warranty of fitness for purpose is expressed or implied. Should further information be desired or should particular problems arise which are not covered sufficiently for the user's purpose, the matter should be referred to the Bodine Electric Company.

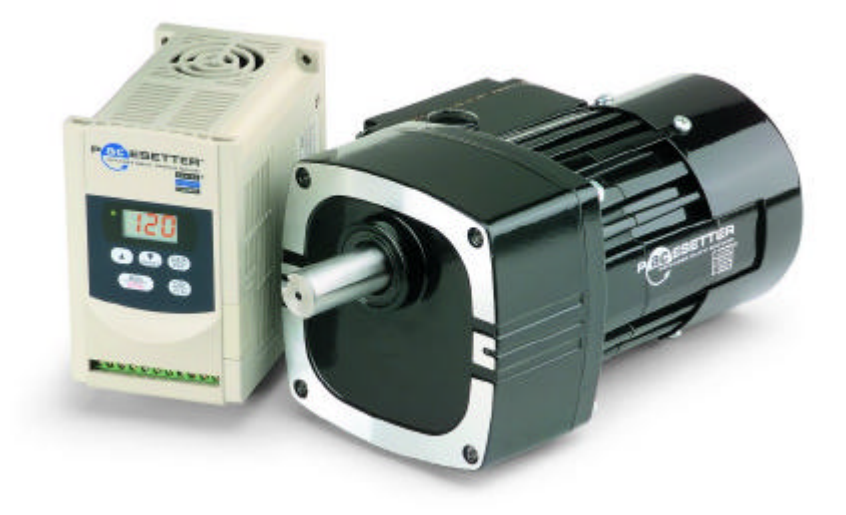

# **PRODUCT SPECIFICATIONS**

**ABOUT THIS PRODUCT** - Bodine's PACESETTER™ "NANO" series inverter is a PWM type inverter that converts a single phase AC input voltage into an adjustable frequency three phase AC output voltage. Since the speed of AC induction motors is proportional to the line frequency, adjusting the output frequency of the inverter enables adjustable speed operation of the motor.

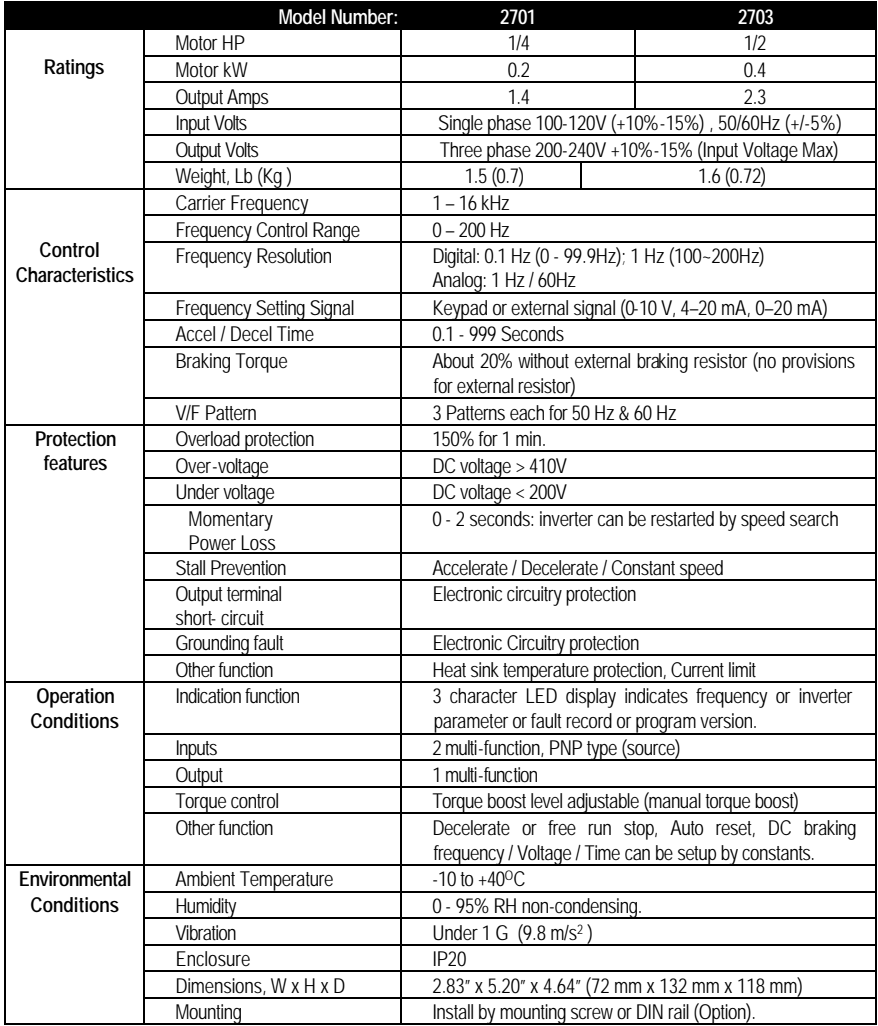

# **IMPORTANT SAFETY PRECAUTIONS**

The AC Drive is a power electronic device. For safety reasons, please read through this operations manual in detail and observe those paragraphs with the safety alert symbol.

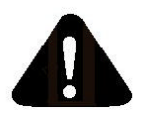

This is the safety alert symbol. It is used to alert you to potential personal injury hazards. Obey all safety messages that follow this symbol to avoid possible injury or death.

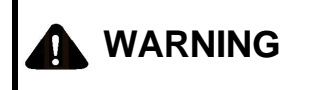

**CAUTION**

WARNING indicates a potentially hazardous situation which, if not avoided, could result in death or serious injury.

CAUTION indicates a potentially hazardous situation which, if not avoided, may result in minor or moderate injury.

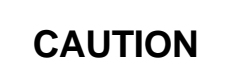

CAUTION used without the safety alert symbol indicates a potentially hazardous situation which, if not avoided, may result in property damage.

# **WARNING**

- Do not touch printed circuit board (PCB) right after turning off power. Wait until power light turns off.
- Do not attempt to wire circuitry while power is on.
- Do not attempt to examine components and signals on the PCB while the inverter is operating.
- Do not attempt to disassemble or modify internal circuitry, wiring, or components of the inverter.
- Inverter must be properly grounded using 200V class type III standard.

This control should only be installed by a qualified person familiar with its operation and associated hazards. The National Electrical Code (NEC), local electrical and safety codes, and when applicable, the Occupational Safety and Health Act (OSHA) should be observed to reduce hazards to personnel and property.

## **Step 1. Examine before installation**

Check the items you received against your purchase order. The model number is printed on an adhesive label on the side of the inverter. Carefully examine the control for shipping damage. Parts errors should be reported to Bodine. Shipping damage claims should be made to the freight carrier.

# **A** CAUTION

Do not connect the AC inverter to the power supply if there is any sign of damage. Notify the carrier and your distributor immediately.

## **Step 2. Choose a Suitable Location**

The installation site of the inverter directly impacts the full functionality and lifespan of the inverter. Because the PACESETTER<sup>TM</sup> "NANO" series inverter has a ventilated enclosure (IP 20 rating) and is fan-cooled, the following guidelines should be adhered to:

- Mount the unit vertically so that the fan is on top for better heat dissipation.
- $\bullet$  Make sure the temperature around the inverter is between -10<sup>o</sup>C and +40<sup>o</sup>C (avoid locations in direct sunlight or near heating equipment). If inverter is installed in a control panel, an additional cooling fan may be needed.
- Prevent liquid from dripping into the enclosure vent holes.
- Avoid humid environments.
- Avoid environments with corrosive gas.
- **•** Prevent solid objects, such as dust and metal scraps, from falling into the enclosure vent holes.
- Avoid locations near radioactive matter or flammable material.
- Avoid locations near equipment that generate electromagnetic interference (soldering or power machinery).
- Avoid mounting the inverter to a surface that vibrates.

## **Step 3 – Mount the Control**

Install the inverter onto firm metal base or other inflammable material by inserting screws through the three 4.5 mm diameter holes in the enclosure base.

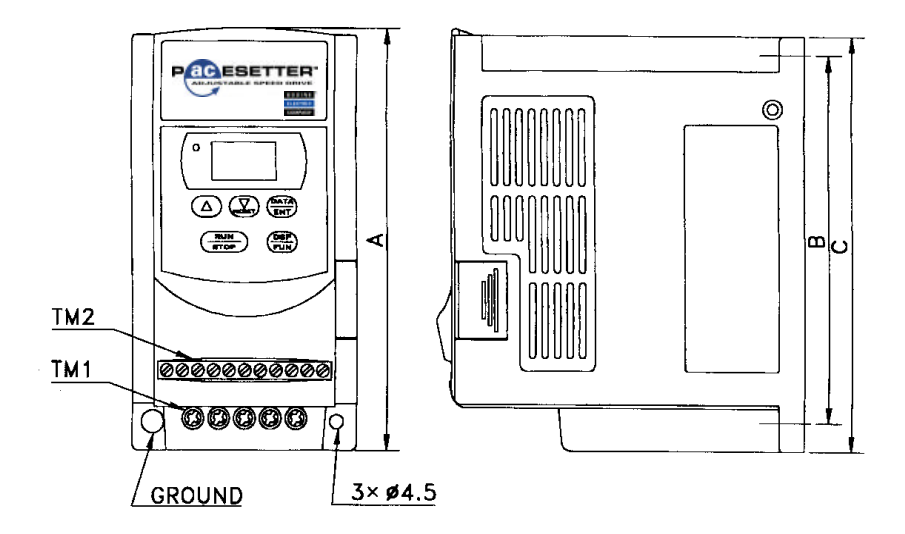

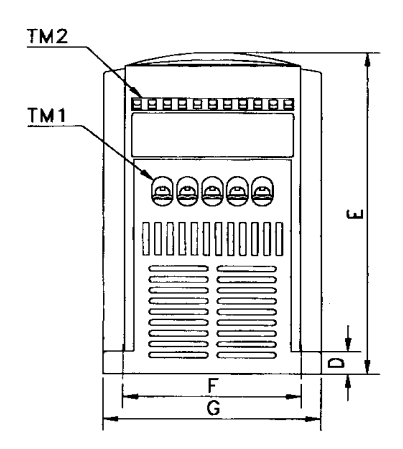

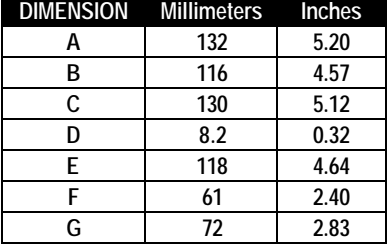

**FIGURE 2** – Mounting dimensions.

Artisan Technology Group - Quality Instrumentation ... Guaranteed | (888) 88-SOURCE | www.artisantg.com

**MULTIPLE DRIVES IN ONE PANEL -** If several inverters are installed into one control panel, then observe the guidelines in Fig. 3 in order to maximize the usefulness of the fan in dissipating heat from the inverter. Inverters should be mounted side by side and not one above the other.

Cooling

Cooling <sub>fan</sub>

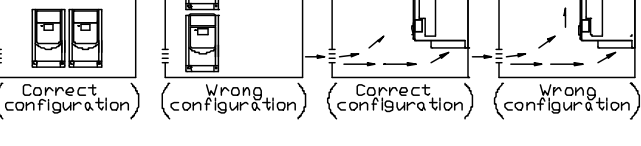

**FIGURE 3** – Layout of several inverters inside one panel showing front view (left) and side view (right).

**DIN RAIL MOUNTING** – Purchase Bodine's DIN Rail Mounting Kit, model 2730, and follow the instructions that come with it.

## **Step 4 – Preliminary Setup**

Cooling fan

This step is only required when a remote analog current signal is to be used to adjust motor speed. Refer to Fig. 5 and remove the small sliding cover on the side of the inverter. Inside is a small slide switch on the printed circuit board. The factory setting of the switch is for an analog voltage input and is in the "down" position where "V" is printed on the circuit board. To configure the drive for an analog current signal input, slide the switch "up" to the side where "I" is printed on the circuit board.

**FIGURE 5** – Location of sliding cover

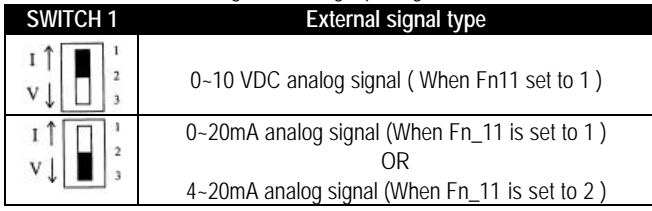

#### **FIGURE 6 –** Switch settings for analog input signal

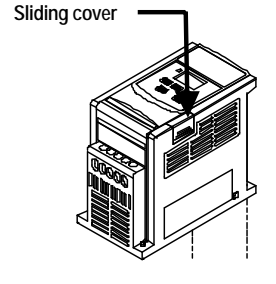

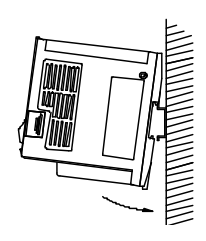

| Cooling fan

**FIGURE 4** – Inverter installed on DIN Rail.

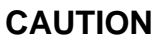

- The PCB of the inverter is vulnerable to static electrical charges. Do not contact the PCB.
- Choose the appropriate power source with correct voltage settings for the input voltage specification of the AC inverter.
- Do not use a separate device to switch ON or OFF motor during operation. Otherwise, the inverter may experience an over-current breakdown.

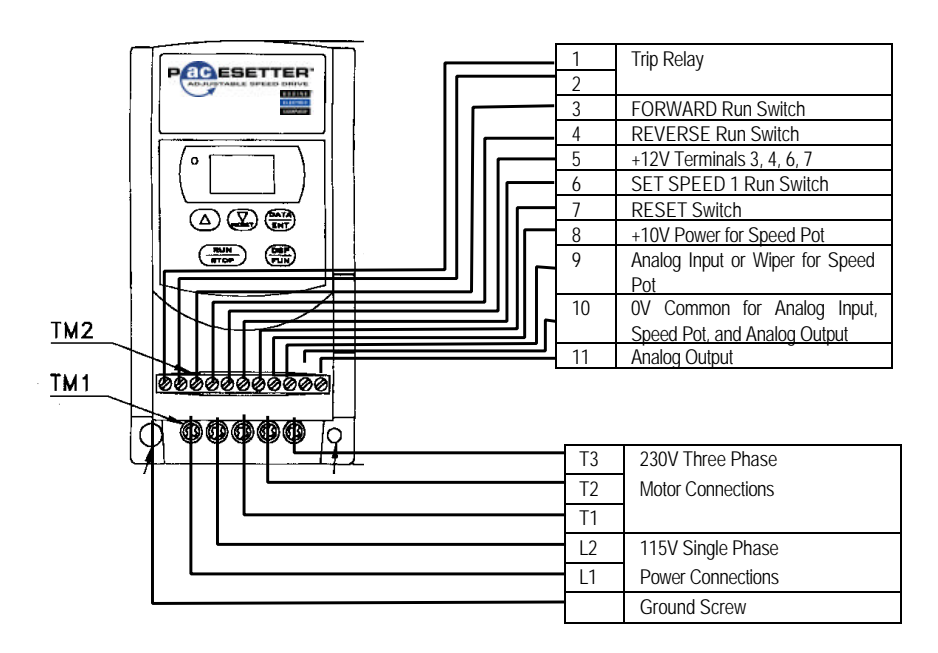

**FIGURE 7** – Electrical connections with remote inputs and outputs.

## **Step 5a – Connect the Motor**

Connect a 230 VAC three-phase squirrel-cage induction motor with appropriate ratings for the inverter to the "T1", "T2", and "T3" screw terminals on terminal block TM1. Use a Phillips screwdriver to clamp the stripped motor wires. Tighten to 12 lbin. It doesn't matter which motor wires go to which terminal. If the motor doesn't rotate in the desired direction as connected, swap any two of the three motor wires.

## **Step 5b – Connect Remote Control Devices (optional)**

The drive can be completely controlled by the keypad and it is recommended that your operate the inverter this way first to verify that it is operating properly by itself before proceeding to connect external devices to it. For remote operation, the following devices can be connected to terminal block TM2.

**FORWARD RUN/STOP SWITCH & REVERSE RUN/STOP SWITCHES** – To enable these switch inputs, change programmable parameter F10 to "001" (refer to Step 7 for procedure). Use 20 AWG wire to connect switches with low voltage contacts between terminals 3 and 5 (FWD) and between 4 and 5 (REV). When the FWD (or REV) switch is closed, motor will run in forward (or reverse) direction at the set speed. When the switch is opened, motor will stop. The function of these switch inputs can be changed with programmable function F03.

**PRESET SPEED RUN/STOP SWITCH (SP1)** - Use 20 AWG wire to connect a switch with low voltage contacts to terminals 6 and 5. When switch is closed, and when motor is commanded to run, motor will run at the speed set by programmable parameter F08. When switch is opened, motor will run at the speed set by either the keypad or a remote signal. The function of this switch input can be changed with programmable function F19.

**RESET SWITCH (RESET)** - Use 20 AWG wire to connect a switch with low voltage contacts to screw terminals 7 and 5 on terminal block TM2. Close the switch to reset the drive after a fault condition. The function of this switch input can be changed with programmable function F20.

**SPEED SIGNAL INPUT (Vin)** – To make this input functional, programmable parameter F11 must be changed to "001" or "002" (refer to Step 7 for procedure).Use 20 AWG wire to connect a remote analog voltage or current signal screw terminal 9 on terminal block TM2, using terminal 10 as the signal common. The drive will accept a  $0 - 10$  VDC,  $0 - 20$  mA, or  $4 - 20$  mA signal (refer to Step 4 if using a current signal). Alternatively, a speed potentiometer can be connected to the drive as shown in Fig. 1 with the wiper connected to terminal 9 and the two end terminals of the speed pot connected to terminals 8 and 10 on the drive.

**ANALOG OUTPUT (FM+)** – This output produces a 0 – 10 VDC signal proportional to the output frequency of the drive. Use 20 AWG wire to connect a remote readout or programmable controller to screw terminals 10 and 11 on terminal block TM2.

**FAULT OUTPUT (TRIP RELAY)** – This relay output has a contact rating of 250 VAC, 1 Amp or 30 VDC, 1 Amp. Use 20 AWG wire to connect a remote device to screw terminals 1 and 2 on terminal block TM2. The relay is normally open and closes when there is a fault condition. This can be used to close the circuit of an alarm or to signal a programmable controller to shut down.

## **Step 5c – Ground the Inverter**

The grounding terminal of the inverter must be correctly grounded in compliance with 200V class type three grounding.

Grounding wire should be wired in accordance to electrical equipment (AWG) with the length of the grounding wire as short as possible.

The grounding wire of the inverter must not be grounded together with other large current loading (such as soldering machine or large power motor). They should be grounded separately.

Prevent ground loops when grounding several inverters together.

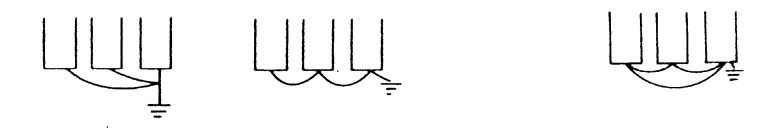

**FIGURE 8** – Grounding multiple drives. The two circuits on the left are correct. The circuit on the right creates a ground loop and is incorrect.

## **Step 4h – Connect Circuit Breaker**

Connect a 2-pole circuit breaker between terminals L1 & L2 on terminal block TM1 and the 115 VAC single phase supply.

## **Step 5d – Connect the AC Line**

Connect the 115 VAC single-phase power line to the "L1" and "L2" screw terminals on terminal block TM1. Terminations to the Inverter must be made with either UL listed field wiring lug kits or UL listed crimp type ring terminals.

# **OPERATION**

## **Step 6 – Check System Before Starting**

# **A** WARNING

- Recheck all connections.
- Do not remove the front cover of the inverter when the power is ON to avoid personnel injury caused by electrical shock.
- When the automatic restart function is enabled, the motor and machinery will be restarted automatically.
- Do not attempt to install or remove input or output connectors of inverter when the power supply is turned on. Otherwise, the inverter may be damaged due to the surge peak caused by the insertion or removal.
- Do not attempt to wire circuitry while power is on.
- Do not attempt to examine the components and signals on the PCB while the inverter operating.
- Do not touch the heat-sink base during operation.

# **CAUTION**

- Check that motor is securely mounted.
- Test motor unloaded first to verify proper setup.
- Check all rotating members. Be sure keys, pulleys, etc. are securely fastened and safety guards are in place.
- Check for proper mounting and alignment of products, and verify safe loading on shafts and gears.
- This product is not provided with over speed protection. The inverter can be easily operated from a low-speed to high-speed range. Please reconfirm the operating range of motor and the machinery you are controlling.

## **Step 7: Operate the Control**

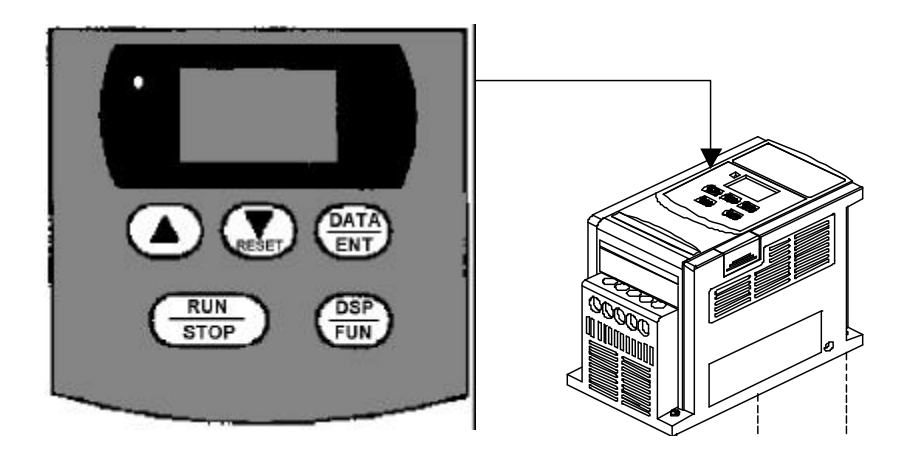

**FIGURE 9** – Keypad location and layout

## **Step 7a – Operate the Inverter using the Keypad**

The PACESETTER<sup>TM</sup> "NANO" series inverter is factory-set for operation using the pushbutton keypad. Use the following procedure to start the motor and adjust speed.

- 1) Turn the AC power ON. The LED display will illuminate and show the current setting for output frequency. The power light just to the left of the LED display will also illuminate.
- 2) Press the button labeled "**RUN/STOP**". The display will change to show actual output frequency, which will start at "**000**" and ramp up to the set frequency. Simultaneously, the motor will start and accelerate.
- 3) Press the button labeled "A" to increase the output frequency. The motor will accelerate until the "A" button is released. Note that the output frequency changes at a progressively faster rate the longer you hold the button down. Press the " $\nabla$ " button to decrease the output frequency.
- 4) Press the button labeled "**RUN/STOP**" again to stop the motor.
- 5) If the motor does not start promptly and run smoothly, refer to "TROUBLESHOOTING".

## **Step 7b – Operate the Inverter using remote devices**

To enable operation from remote inputs, some of the programmable parameters need to be changed. Assuming the drive is connected as shown in Fig. 7, use the following procedure to enable remote control of start/stop operation, speed adjustment, and direction.

- 1. Switch on the AC power.
- 2. Press the "**DSP/FUN**" key. The LED display will change from set output frequency to a function number between "**F00**" and "**F30**".
- 3. Press either the "**V**/**RESET**" key or the "A" key to scroll through the available function numbers until you reach "**F11**". This is the function that enables remote control of speed adjustment.
- 4. Press the "**DATA/ENT**" key. This will change the LED display from the function number to the current setting of the parameter. The factory setting for parameter F11 is "000" for keypad control of speed.
- 5. Press either the " $\nabla$ /**RESET**" key or the "A" key to change the setting to either "**001**" or "**002**" (see "Speed Control Method (F11)" on page X).
- 6. Press the "**END**" key to save the new setting. The LED display will change to "**End**" for 1/2 second and then back to the function number.
- 7. Repeat the above steps, changing the setting of function number F10 to "**001**" to enable remote control of direction and start/stop operation.
- 8. When finished programming, press the "**DSP/FUN**" key. The LED display will change back to the set output frequency.

## **Step 7c – Change other parameters (optional)**

Before changing the programmable parameters, first stop the motor if necessary. Only acceleration time (F01), deceleration time (F02), motor direction (F04), and torque compensation (F13) can be changed while motor is running. Use the same procedure described in Step 7b to change other parameters. The following pages give a brief description of each parameter. To clear the inverter of all changes and return it to the factory settings, change function F25 to "020".

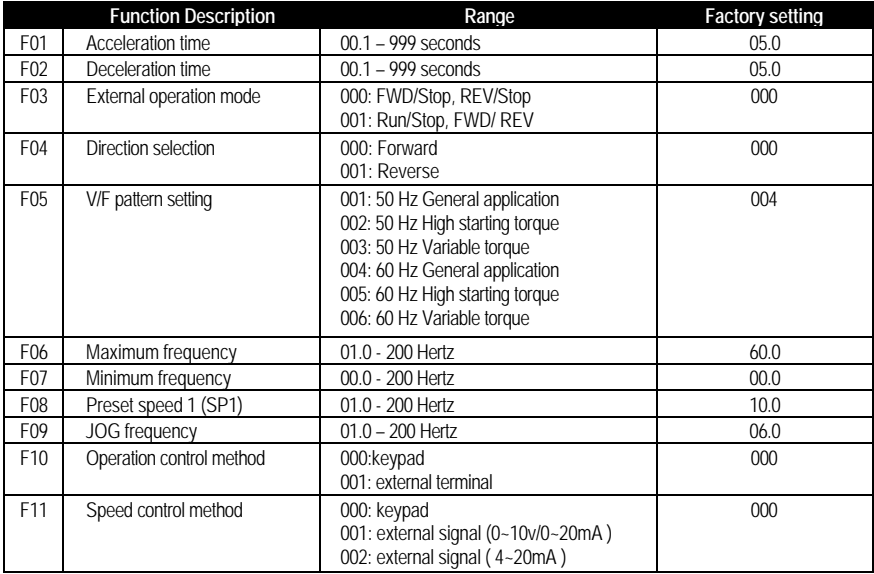

#### **Parameter List, Functions F01 – F11**

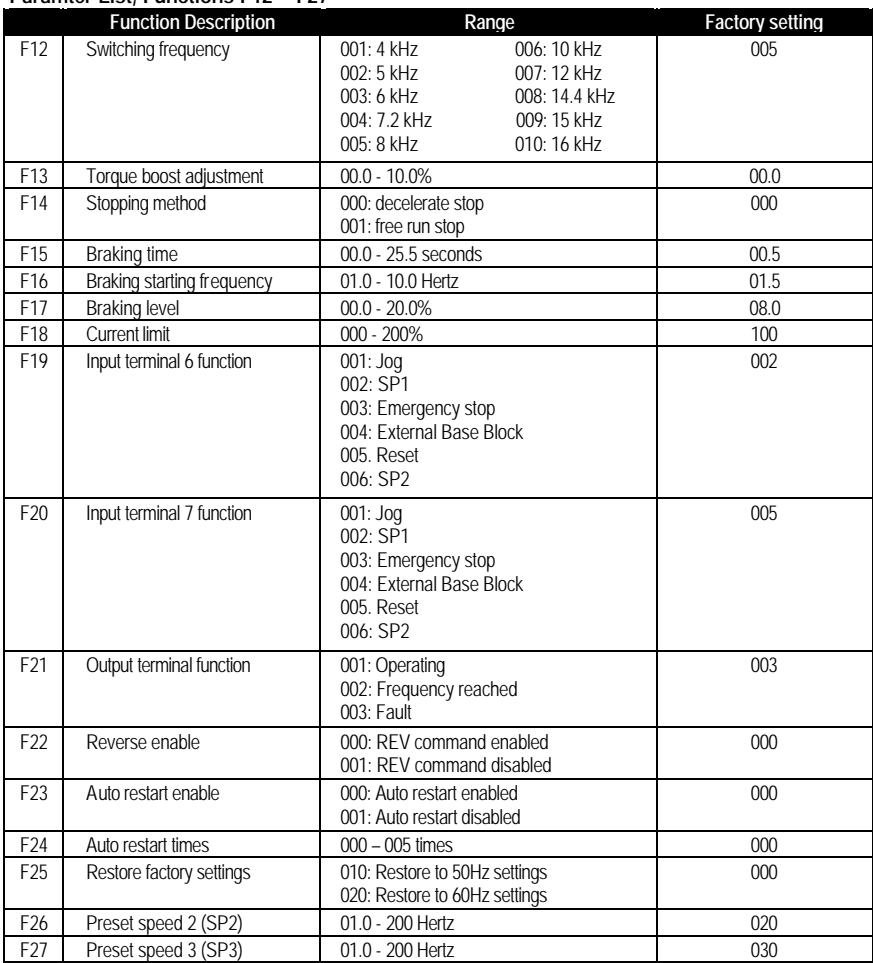

#### **Paramter List, Functions F12 – F27**

## **Description of Programmable Functions**

### **F01: Acceleration Time**

Function F01 can be changed to adjust the acceleration time from the default setting of 5.0 seconds to any time between 0.1 and 999 seconds.

Acceleration time =  $F01 x \xrightarrow{Set Frequency} 60 \text{ Hz}$ 

#### **F02: Deceleration Time**

Function F02 can be changed to adjust the deceleration time from the default setting of 5.0 seconds to any time between 0.1 and 999 seconds.

Deceleration time =  $F02 x$  Set Frequency

## **F03: Start / Stop Control from TM2**

Function F03 sets the function of input terminals 3 and 4, provided that function F10 is set at "001" for external control operation. The default setting of F03 is "000", which configures input terminal 3 for a "Forward/Stop" switch (close to run forward, open to stop) and input terminal 4 for a "Reverse/Stop" switch (close to run reverse, open to stop). The alternate setting of F03 is "001", which configures input terminal 3 for a "Run/Stop" switch (close to run, open to stop) and input terminal 4 for a "Forward/Reverse" switch (close for forward direction, open for reverse).

## **F04: Direction Selection**

Although there is no Forward/Reverse push button on the digital control panel, it is possible to change motor direction without changing the motor connection by changing function F04. The factory setting is "000" for forward direction. Changing F04 to "001" will result in reverse direction. NOTE: When F22 = "001", reverse is disabled and F04 can not be set to "001". If it is, the keypad indication will display the error message "LOC".

## **F05: V/F Pattern Setting**

Function F05 can be changed from its factory setting of "004" to any number between "001" and "006". Settings "001" through "003" are to be used only when the inverter is configured for 50 Hz input power. Settings "004" through "006" are to be used only when the inverter is configured for 60 Hz input power. The three different settings for each input frequency control the ratio of output voltage to output frequency. The factory setting of "004" with 60 Hz input power produces a constant volts/frequency ratio between output frequencies of 0 to 60 Hz (above 60 Hz, the output voltage is fixed). The alternate settings either boost the voltage at lower frequencies for higher starting torque (F05 = "002" or "005") or reduce the voltage at lower frequencies for applications where the torque increases with speed, like a fan (F05 = "003" or "006"). See Fig. 10.

**FIGURE 10** – Six different V/F settings.

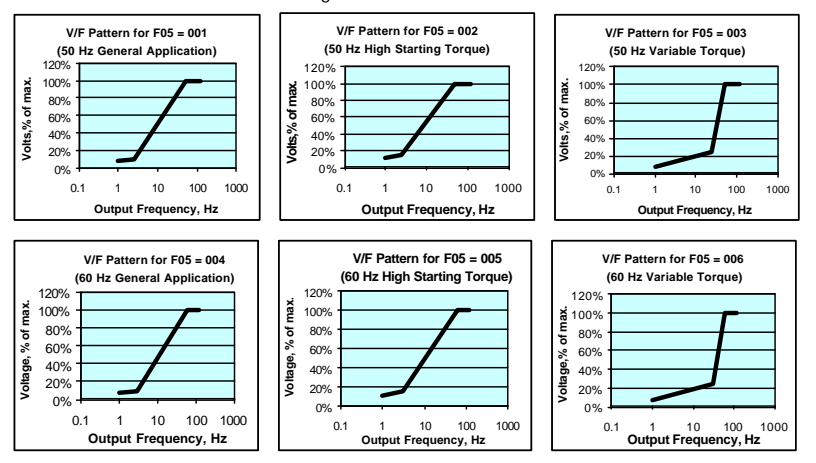

#### **F06: Upper Frequency Limit**

Use function F06 to change the upper frequency limit, and hence the maximum motor speed limit, by changing F06 from the factory setting of "60.0" (60 Hz) to any number between "01.0" and "200" in increments of 0.1 Hz up to 100 Hz and increments of 1 Hz after that.

#### **F07: Lower Frequency Limit**

Use function F07 to change the lower frequency limit, and hence the minimum motor speed limit, by changing F07 from the factory setting of "00.0" (0.0 Hz) to any number between "00.0" and "200" in increments of 0.1 Hz up to 100 Hz and increments of 1 Hz after that. If F07 > "00.0" and the frequency command < F07, the inverter will output according to F07 setting.

#### **F08: Preset Speed 1 (SP1) Frequency**

Change the frequency of the SP1 input by changing F08 from the factory setting of "10.0" (10 Hz) to any number between "01.0" and "200" in increments of 0.1 Hz up to 100 Hz and increments of 1 Hz after that. When F19 or F20 = "002" and the corresponding input terminal is ON, the inverter operates at the frequency set by F08. The priority of reading frequency setting is: Jog setting  $\rightarrow$  $SP1$  setting  $\rightarrow$  keypad setting or external frequency signal

#### **F09: Jog Speed Reference**

Use function F09 to change the frequency of the JOG input by changing F09 from the factory setting of "06.0" (6 Hz) to any number between "01.0" and "200" in increments of 0.1 Hz up to 100 Hz and increments of 1 Hz after that. When F19 or F20 = "001" and the corresponding input terminal is ON, the inverter operates at the frequency set by F09. The priority of reading frequency setting is: Jog setting  $\rightarrow$  SP1 setting  $\rightarrow$  keypad setting or external frequency signal

## **F10: Start / Stop Control Method**

Use function F10 to select between the keypad (F10 = "000") or an external signal (F10 = "001") for run/stop instruction. The factory setting of F10 is "000". When F10 = "001", emergency stop on the keypad is enabled.

#### **F11: Frequency Command Selection**

Use function F11 to select where the frequency command comes from. The factory setting of F11 is "000", so that the frequency command comes from the keypad. Alternate settings allow the frequency command to come from an analog signal on TM2, either  $0 \sim 10V$  or  $0 - 20$ mA (F11 = "001"), or 4 - 20mA  $(F11 = "002").$ 

#### **F12: Carrier Frequency**

Use function F12 to change the PWM switching frequency from the factory setting of 8 kHz (F12 = "005") to any one of the settings listed in Fig. 11.

| F12 | carrier frequency | F12 | carrier frequency |
|-----|-------------------|-----|-------------------|
| 001 | 4 kHz             | 006 | 10 kHz            |
| 002 | 5 kHz             | 007 | 12 kHz            |
| 003 | 6 kHz             | 008 | 14.4 kHz          |
| 004 | 7.2 kHz           | 009 | 15 kHz            |
| 005 | 8 kHz             | 010 | 16 kHz            |

**FIGURE 11** – Ten different PWM switching frequencies to choose from.

If F12 = 007 thru 010, the inverter will run hotter than normal. Additional cooling may be required or a motor smaller than the normal rating should be used. Although IGBT TYPE inverters can provide a low audible noise environment during operation, it is possible that high frequency switching may interfere with external electronic components (or other controllers).

#### **F13: Torque compensation gain**

Function F13 changes torque compensation gain from the factory setting of 0.0% ("000") to any number between 0.0% ("000") and 10% ("010"). The voltage at the B and C points on the V/F patterns (refer to F05 description) are boosted by the percentage set by F13 to enhance output torque.

## **F14: Stopping Mode**

Function F14 changes the stopping method. If F14 = "000" (factory setting) and the inverter receives a stop instruction, it decelerates to the frequency set by F16 by applying the output voltage level set by F17 for the time duration set by F15. If F14 = "001", the motor coasts to a stop.

#### **F15: DC Braking Time**

Function F15 changes DC braking time from the factory setting of 0.5 seconds to any number between 0.0 and 25.5 in increments of 0.1 second.

## **F16: DC Braking Injection Frequency**

Function F16 changes the frequency at which DC Braking begins during deceleration. The factory setting of 1.5 Hz can be changed to any number between 1 and 10 Hz, in increments of 0.1 Hz.

#### **F17: DC Braking Level**

Function F17 changes the DC braking level from the factory setting of 8.0% to any number between 0 and 20% in increments of 0.1%.

#### **F18: Electronic Motor Overload Protection**

Function F18 changes the current limit from the factory setting of 100% to any number between 0 and 200% in increments of 1%.

- 1) Set F18 so that F18 = motor current rating / inverter current rating.
- 2) While load is < 100% of motor current rating, operation may continue indefinitely. When load reaches 150% of motor current rating, operation may continue for only 1 minute more, after which the electronic thermal protection is activated and inverter output is shut off. The LED display flashes "OLI". To resume operation, push the RESET button or activate the external reset terminal.
- 3) The electronic thermal protection activation level automatically reduces to a lower level at low frequencies to compensate for the motor's lower heat dissipation efficiency at lower speeds.

## **F19: Multi-function Input Terminal 6 F20: Multi-function Input Terminal 7**

F19 changes the function of input terminal 6 (factory setting is "Preset Speed 1") and F20 changes the function of input terminal 7 (factory setting is "Reset"). Either terminal can be set for any of the following functions: "Jog" ("001"), "Preset Speed 1" ("002"), "Emergency Stop" ("003"), "External Base Block" ("004"), "Reset" ("005"), or "Preset Speed 2" ("006").

*Note on Emergency Stop*: When F20 = "003" and terminal 6 is shorted to terminal 5 (12V), inverter decelerates motor to a stop (ignoring F14 setting) and LED display flashes "E.S.". After emergency stop signal is removed, either turn RUN switch OFF and ON (if F10 = "001") or push RUN key (if  $F10 = "000")$  to restart inverter. If stop signal is removed before motor stops, inverter still executes emergency stop.

*Note on External Base Block*: When F20 = "004" and terminal 6 is shorted to terminal 5 (12V), inverter output immediately shuts off. The LED display flashes "b.b." After base block signal deactivated, either turn the RUN switch OFF and ON (if F10 = "001") or push the RUN key (if F10 = "000") to restart the inverter.

*Note on Preset Speed 3 (SP3)*: A single switch closure at either terminal 6 or terminal 7 (depending on settings of F19 and F20) can execute Preset Speed 1 (SP1) or Preset Speed 2 (SP2). To execute Preset Speed 3 (SP3), switches at both terminals 6 and 7 must be closed with F19 and F20 set for "002" and "006" or "006" and "002".

### **F21: Multi-function Output Terminal**

Use function F21 to change the function of output terminal from the factory setting of "Fault" signal (F21 = "003") to either "Running" signal (F21 = "001") or "Frequency Reached" signal (F21 = "002").

#### **F22: Reverse Enable**

Function F22 can be used to change the reverse instruction from the factory setting of "REV command enabled" (F22 = "000") to the alternate setting of "REV command disabled"  $(F22 = "001")$ . NOTE: When F04 is set to "001" (reverse), F22 can not be set to "001", indication displays "LOC". F04 must be change to "000" before setting F22 to "001".

### **F23: Momentary Power Loss Ride-Through Enable**

Function F23 can be used to change the restart after momentary power loss from the factory setting of "restart enabled" (F23 = "000") to the alternate setting of "restart disabled" (F23 = "001").

- 1) When AC power supply is temporarily drops below the low voltage protection level, the inverter will stop output immediately. If the power source resumes within 2 seconds, the inverter can restart by speed search (start tracing from the breaking frequency), otherwise the inverter break away from "LVC".
- 2) When F23 = "000", if the transient power off duration is less than 2 sec., the inverter resume operation via speed search at 0.5 sec after power up. The restart times is not limited by F24. If the transient power off duration is longer than 2 sec., it is up to the setting on the F24 to decide if the inverter can be automatically restarted.
- 3) When F23 = "001", the inverter break from operation immediately after the transient power off and indicate "LVC". It can not be restarted. (Not controlled by F24)

## **F24: Number of Auto Restart Attempts**

Function number F24 can be used to change the number of auto-restart times after momentary power loss from the factory setting of zero (F24 = "000") to any number between zero (F24 = "000") and five (F24 = "005").

- 1) When F24 = "000", the inverter will not automatically restart after malfunction break from operation.
- 2) When F24 > "000" , the inverter will resume operation via SPEED SEARCH at 0.5 second after malfunction break and turn output from inertial operation to the operating frequency before break-up. After that, the inverter will accelerate or decelerate to current frequency setting.
- 3) When the inverter is set to deceleration or DC breaking, the transient restart procedure is not performed.
- 4) When either of following situation happen, the transient restart count will be reset:
	- a. No additional malfunction (in operation or stop) occurs within 10 minutes.
	- b. Press RESET button or external terminal RESET is ON.

### **F25: Return Drive to Factory Settings**

Function number F25 can be used to return all programmable parameters back to their factory setting  $(F25 = "020")$  or it can be used to configure the control for the factory settings for 50 Hz power lines (F25 = "010"). F25 is restored back to "000" after the reset process is complete.

- 1) When F25 is set to "010", F05 = "001" and F06 = "050".
- 2) When F25 is set to "020", F05 = "004" and F06 = "060".

#### **F26: Preset Speed 2 (SP2) Frequency**

Use F26 to change from the factory setting of SP2 from "10.0" (10 Hz) to any number between "01.0" and "200" in increments of 0.1 Hz up to 100 Hz and increments of 1 Hz after that. When F19 or F20 = "002" and the corresponding input terminal is ON, the inverter operates at the frequency set by F26. The priority of reading frequency setting is: Jog setting  $\rightarrow$  SP2 setting  $\rightarrow$  keypad setting or external frequency signal

#### **F27: Preset Speed 3 (SP3) Frequency**

Use F27 to change the factory setting of SP3 from "10.0" (10 Hz) to any number between "01.0" and "200" in increments of 0.1 Hz up to 100 Hz and increments of 1 Hz after that. When F19 or F20 = "002" and the corresponding input terminal is ON, the inverter operates at the frequency set by F27.

# **TROUBLESHOOTING**

## **WARNING**

- Do not remove the cover of the inverter when the power is ON to avoid personnel injury caused by electrical shock.
- When the automatic restart function is enabled, the motor machinery will be restarted automatically after fully stop from operation. Do not get close to the machinery to avoid personnel injury.
- Do not proceed with disassemble or examination procedure before ensuring that the power is off and the Power LED extinguished.

This control does not require maintenance under normal conditions. If you encounter a problem, read all instructions provided with this control and double-check the wiring. Even if the drive itself is definitely defective, it may be that another defective component in the system caused it to fail, in which case replacing the drive alone and not tending to the root cause of the failure may result in another damaged drive. The charts on the following pages assist in troubleshooting common problems which occur during installation and operation.

If problems persist, contact your source of purchase or a Bodine Authorized Service Center and describe the problem in detail. Do not disassemble the product unless authorized by Bodine Electric Company. Performing unauthorized repairs or removing screws will void the Warranty.

**GENERAL EVALUATION** – Knowing the circumstances under which the problem occurred can help to identify the root cause of the problem. The following are two questions you should ask yourself before tearing everything apart:

*Has the system ever operated properly?* If the system was just installed and hasn't worked right from the beginning, then it is very likely that something wasn't done correctly in the installation. Focus on incorrect wiring or programming. On the other hand, if the system has been working for an extended period of time and just recently stopped working, then this would indicate that the system was initially installed properly but has somehow changed Focus instead on failed components or deteriorated wiring.

*Is the problem continuous or intermittent?* If the problem always occurs and never goes away, then it would indicate something inherently wrong in the connections or a defective component. On the other hand, if the system operates properly most of the time and only occasionally does something wrong, then this might indicate loose connections or electrical noise interference.

**ISOLATE THE PROBLEM** – If there are no obvious indications that the drive has failed (i.e. burns marks or black smoke), then don't assume that it is the defective component.

*Disconnect everything except power* – With nothing but power connected to the drive, is the display illuminated? Are you able to change some of the programmable functions? If so, the drive logic is okay. If there is no display, then the drive is probably damaged and has to be replaced, but double-check that the drive really is getting power first. Also double-check the wiring for any short circuits to ground which may damage the new drive if not corrected.

*Reconnect the motor only* – With only the motor and power connected to the drive, see if it now operates properly. If it does, then there may be a problem with one of the external devices. If it still doesn't operate properly, then try replacing the motor. Make sure to replace the cable connecting the motor to the drive or connect the motor directly to the drive to rule out the possibility of a bad cable.

*Reconnect external devices one at a time* - Assuming the system worked okay with just the motor and power connected, reconnect and test each external device separately to identify which one is causing the problem. Remember that the problem may not be the device itself, but the wiring connecting it to the inverter.

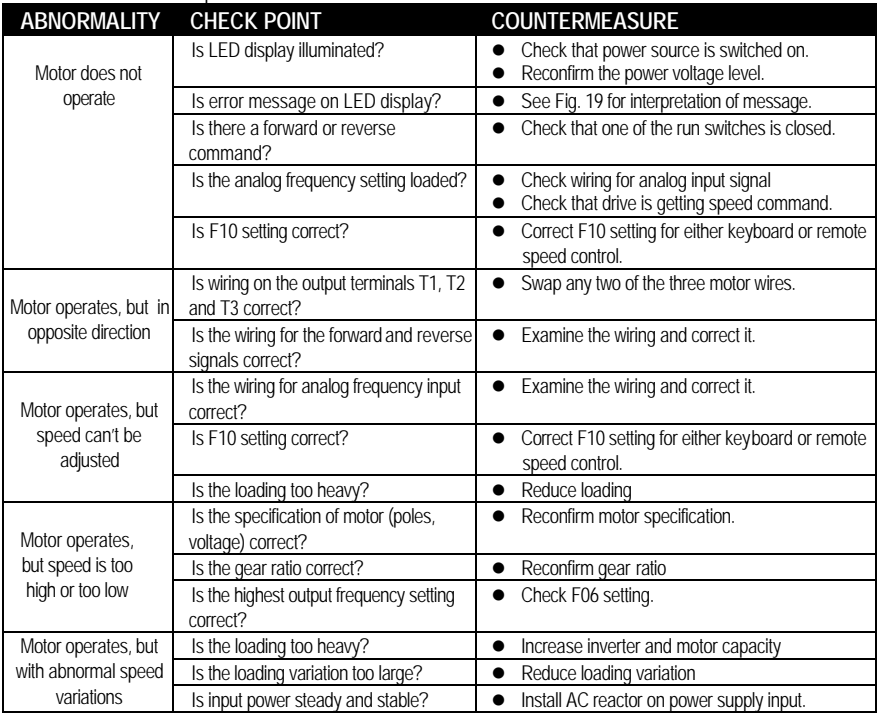

#### **FIGURE 12** - General problem evaluation method

**LED DISPLAY MESSAGES –** During most operating conditions, the LED display will show the output frequency of the drive. There are four special operating conditions where a text message (b.b., E.S., SP0, and SP2) is displayed to indicate the special status. There are seventeen text messages that indicate a fault condition when they are displayed. Some of these messages only occur momentarily because of the auto-reset feature of the drive. Other messages occur with a shutdown of the drive and remain displayed until the fault condition is corrected and the drive is manually reset. Fig. 13 lists all twenty-one text messages with an explanation of each one along with any action that may be required when the message is displayed.

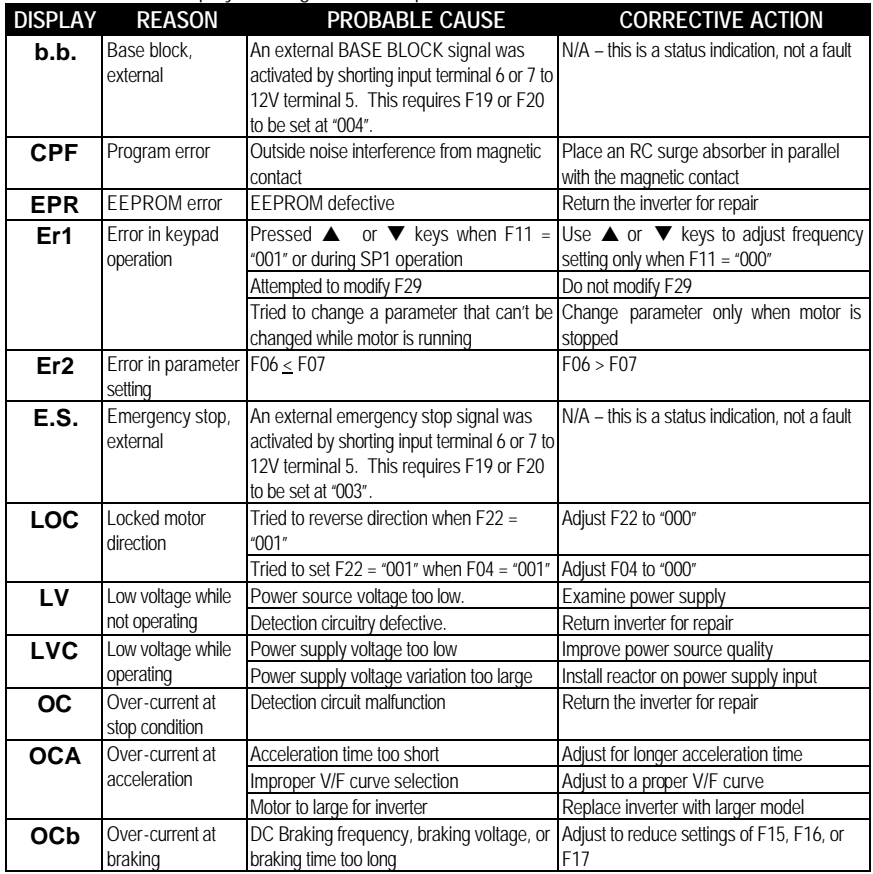

#### **FIGURE 13** – LED display messages and interpretation

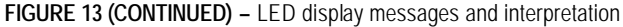

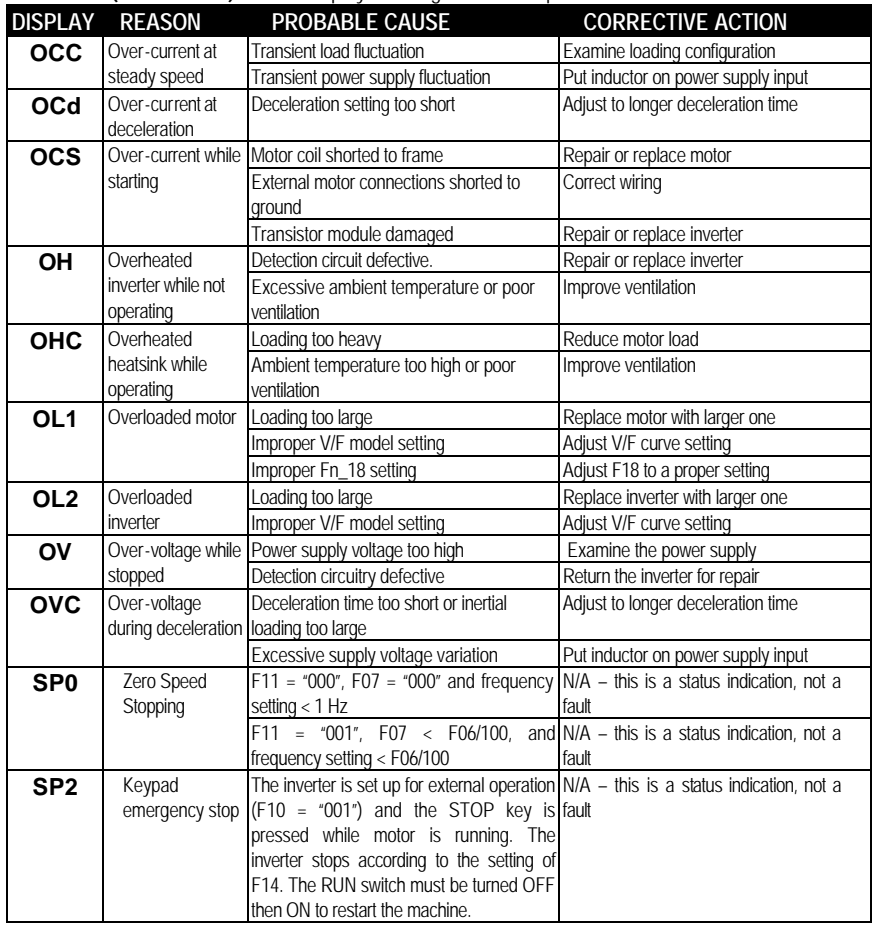

# **BODINE LIMITED WARRANTY**

The Bodine Electric Company warrants all products it manufactures to be free of defects in workmanship and materials when used under Normal Operating Conditions and when applied in accordance with nameplate specifications. This warranty shall be in effect for a period of twelve months from date of purchase or eighteen months from date of manufacture, whichever comes first.

The Bodine Electric Company will repair or replace at its option, any of its products which has been found to be defective and is within the warranty period, provided that the product is shipped freight prepaid, with previous authorization, to Bodine's plant in Chicago, Illinois 60618 U.S.A., or to the nearest Bodine Authorized Service Center. At its option, all return shipments are F.O.B. Bodine's plant or Authorized Service Center. Bodine is not responsible for removal, installation, or any other incidental expenses incurred in shipping the products to or from Bodine.

This warranty is in lieu of any other expressed or implied warranty including (but not limited to) any implied warranties of merchantability and/or fitness for a particular use or purpose.

Bodine's liability under this warranty shall be solely limited to repair or replacement of the Bodine product within the warranty period and Bodine shall not be liable, under any circumstances, for any consequential, incidental or indirect damages or expenses associated with the warranted products.

Any Bodine product which is damaged due to misuse, abuse, negligence or has been modified or dismantled without the knowledge or written consent of Bodine, is not covered by this warranty.

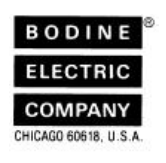

**Bodine Electric Company 2500 W. Bradley Place Chicago, Illinois 60618 U.S.A. TEL: (773) 478-3515 FAX: (773) 478-3232 www.bodine-electric.com**

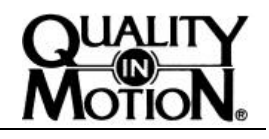

P/N 074 01023A (BW)

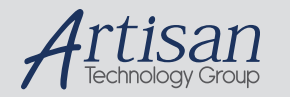

# Artisan Technology Group is your source for quality new and certified-used/pre-owned equipment

#### • FAST SHIPPING AND DELIVERY

- TENS OF THOUSANDS OF IN-STOCK ITEMS
- EQUIPMENT DEMOS
- HUNDREDS OF MANUFACTURERS **SUPPORTED**
- LEASING/MONTHLY RENTALS
- ITAR CERTIFIED SECURE ASSET SOLUTIONS

#### SERVICE CENTER REPAIRS

Experienced engineers and technicians on staff at our full-service, in-house repair center

#### WE BUY USED EQUIPMENT

Sell your excess, underutilized, and idle used equipment We also offer credit for buy-backs and trade-ins *www.artisantg.com/WeBuyEquipment*

### *Instra View* " REMOTE INSPECTION

Remotely inspect equipment before purchasing with our interactive website at *www.instraview.com*

#### LOOKING FOR MORE INFORMATION?

Visit us on the web at *www.artisantg.com* for more information on price quotations, drivers, technical specifications, manuals, and documentation